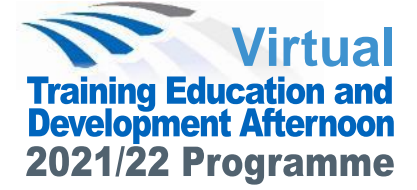

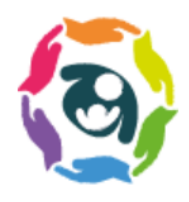

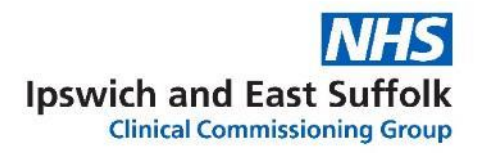

# **Urology and Men's health Followed by Sustainability and Haematology**

# **Thursday 17 June 2021** 2pm - 5pm Microsoft Teams

### We hope you will be able to join us for our packed online virtual education afternoon.

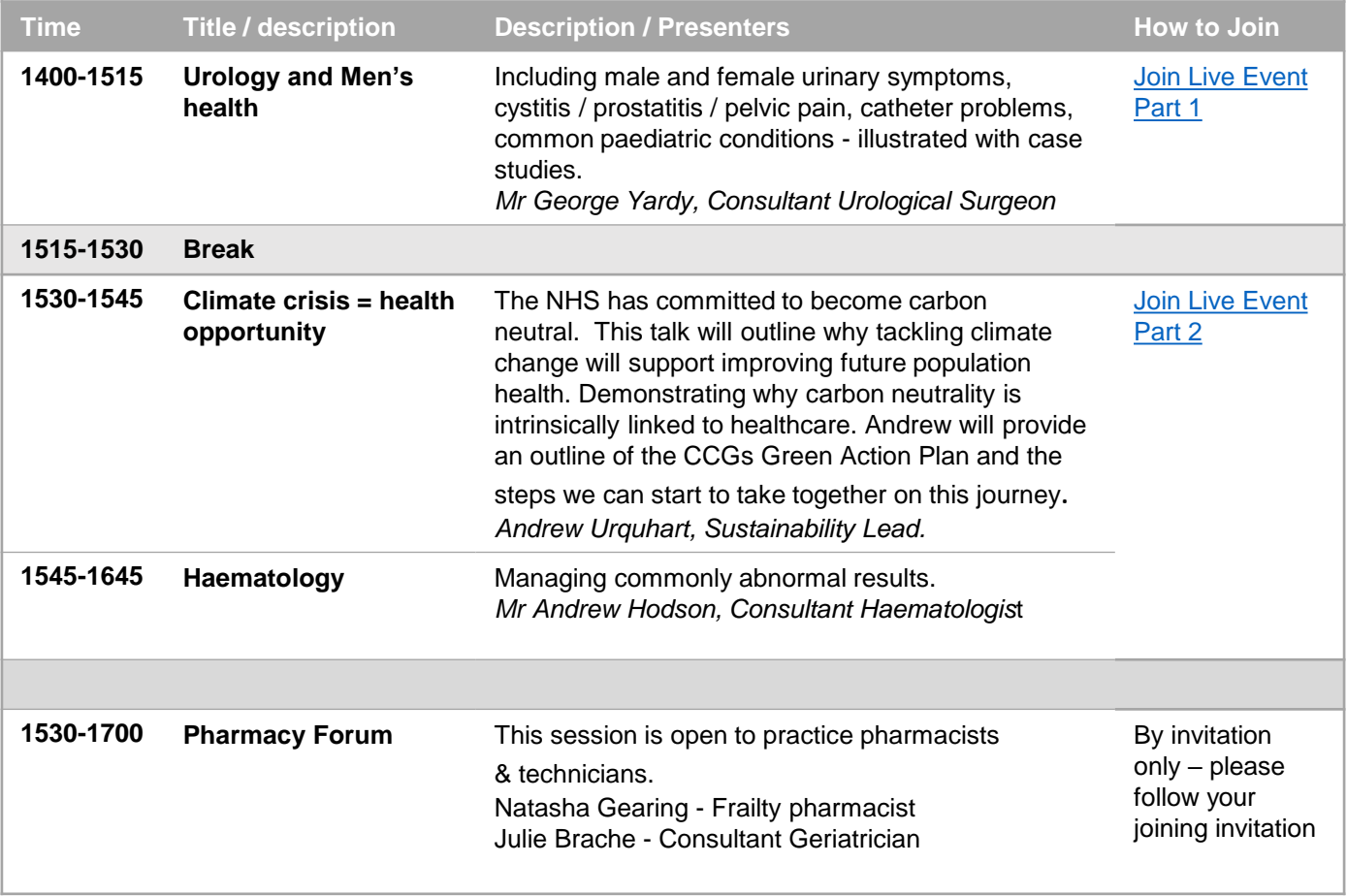

Any questions, please contact **j.lawton4@nhs.net.** Many thanks

### How to Join a Teams Live Event

- 1. Click on the link provided.
- 2. If prompted to sign-up or enter your name, please do so and follow the instructions.
- 3. You should see a blue screen that says, "The live event hasn't started."
- 4. Once the Event has started, you will only see the person currently presenting and their presentation.
- 5. There will be a Q&A box on the right-hand side for you to ask your questions during the event. You can 'Like' other people's questions

#### How to Join and Participate in a Teams Meeting

- Please ensure you are Logged onto the meeting in good time through the Microsoft Teams link included in the calendar invitation notes sent to you by Shelley Hart.
- If prompted to enter your name when logging in, please login with your name and practice.
- Please ensure once you are logged into the meeting that your microphone is muted and your camera is turned off.
- If you join late, join quietly and do not interrupt the conversation or the presentation.
- Background noise and audio feedback can disrupt the meeting. Please turn off your phone or anything else that might distract you or the other participants. When you are not speaking, please mute your mic.
- There will be an opportunity for questions after the presentations. If you wish to ask a question please use the 'raise your hand button' this can be found on the centre tab of your screen. The conversation panel will not be used during this meeting.
- When asking a question, please first state your name this will help to identify you amongst a large number of people in attendance and also for minute-taking purposes.
- If you would like to submit a question prior to the meeting you can do so by emailing the meeting organiser at least one week in advance
- The meeting will be recorded to help with minute taking. By joining the meeting you are giving consent to being recorded.

#### Instructions to join a 'Teams' meeting via the web link

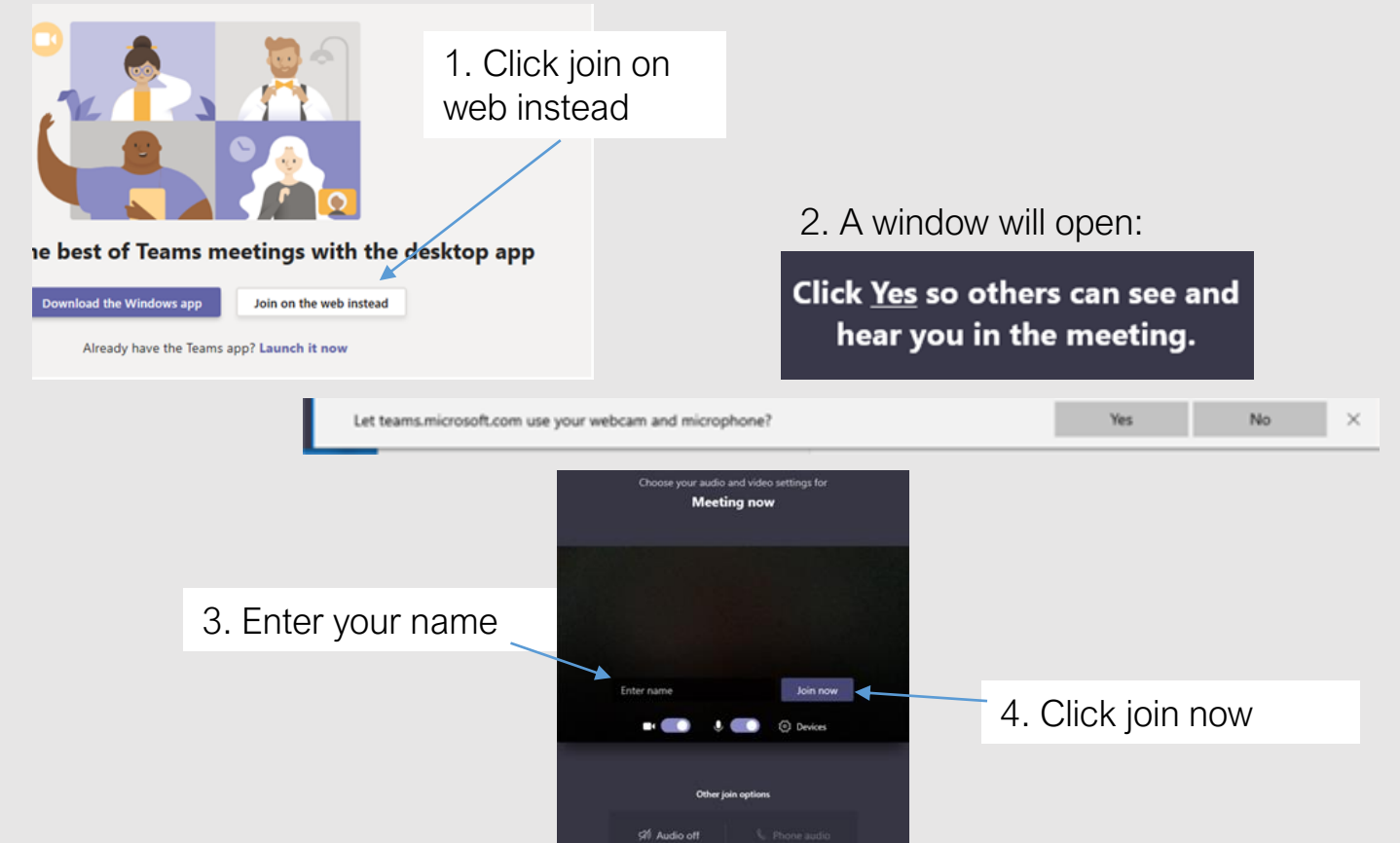